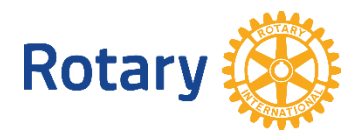

## **ERSTELLUNG IHRER ONLINE UMFRAGE ZUR MITGLIEDERZUFRIEDENHEIT**

Die Verteilung einer Online-Umfrage ist die schnellste und einfachste Möglichkeit, Umfragen zu versenden und die Ergebnisse zu analysieren. Beachten Sie bei der Erstellung Ihrer Online-Umfrage zur Mitgliederzufriedenheit unbedingt die Richtlinien und empfohlenen Best Practices in [Enhancing the Club](https://my-cms.rotary.org/de/document/enhancing-club-experience-member-satisfaction-survey)  [Experience:](https://my-cms.rotary.org/de/document/enhancing-club-experience-member-satisfaction-survey) Member Satisfaction Survey.

*Hinweis: Um diese Online-Umfrage zu kopieren, zu bearbeiten und zu verbreiten, benötigen Sie ein Google-Konto. Ihre Kolleginnen und Kollegen benötigen jedoch keins, um an der Umfrage teilzunehmen*

Folgen Sie den nachstehenden Anweisungen, um Ihre eigene anpassbare Online-Umfrage zu erstellen:

1. **Klicken Sie [diesen Link für die Online-Version der Umfrage zur Mitgliederzufriedenheit](https://docs.google.com/forms/d/1RjPXadV61fLtD2n0aeK_0_2z22SS5q3izAvGjoQ9c04/copy)**. Die folgende Seite wird angezeigt:

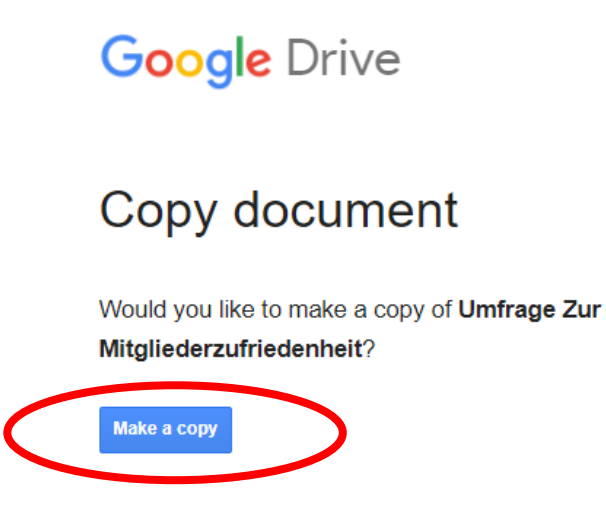

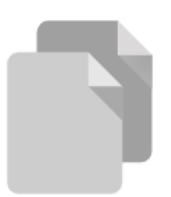

- 2. Klicken Sie auf die Schaltfläche Make a Copy/Kopie erstellen.
- 3. Die Umfrage ist nun bereit zur Verteilung! Wenn Sie es vorziehen, eine auf Ihren Club zugeschnittene Umfrage anzubieten, können Sie diese ganz einfach bearbeiten.

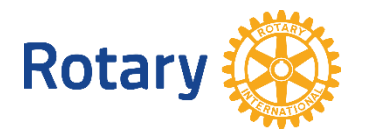

4. Wir empfehlen, den Namen der Umfrage so zu ändern, dass er den Namen Ihres Clubs enthält. Sie können den Titel aktualisieren, indem Sie in der oberen linken Ecke eingeben.

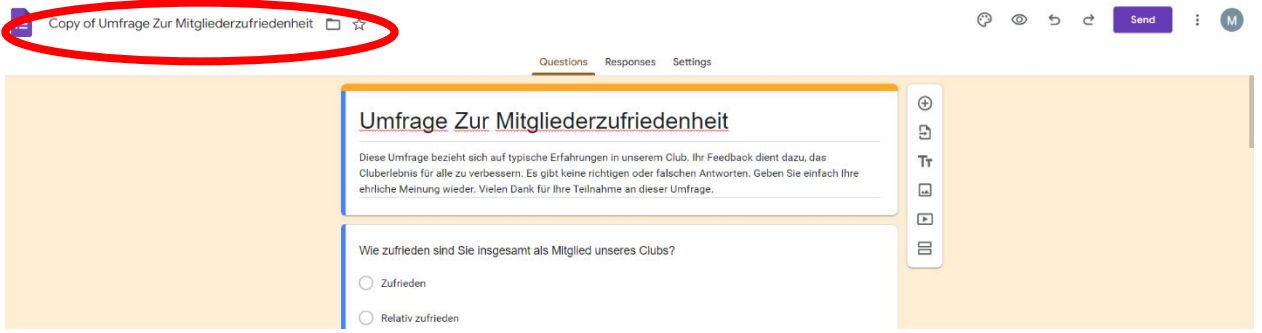

5. Sie haben die Möglichkeit, der Umfrage Fragen hinzuzufügen, zu löschen oder zu bearbeiten, um sie an die Bedürfnisse Ihres Clubs anzupassen, einschließlich der Möglichkeit:

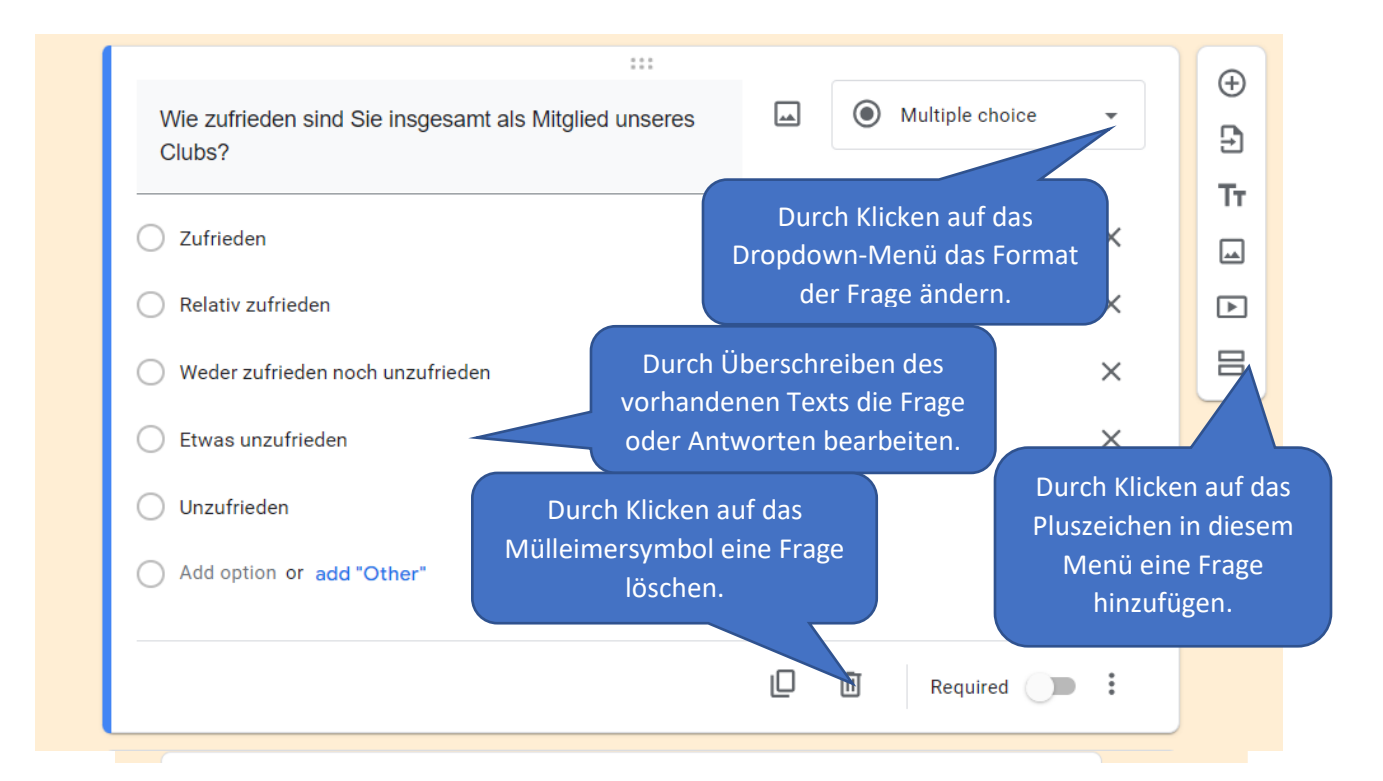

6. Um eine Vorschau Ihrer Umfrage zu erhalten, klicken Sie auf das Augensymbol in der oberen rechten Ecke der Seite

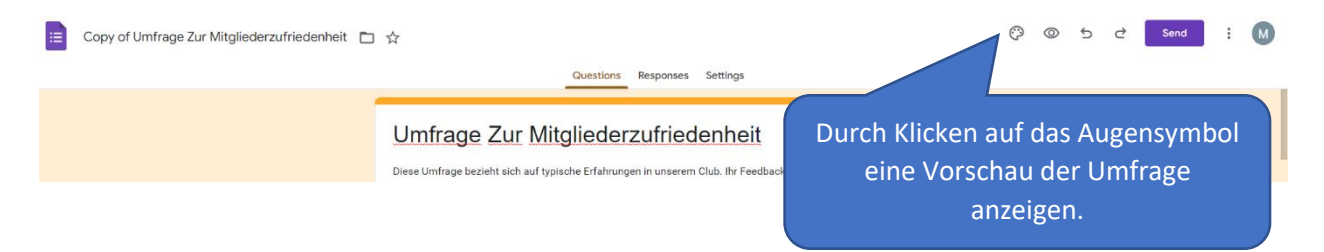

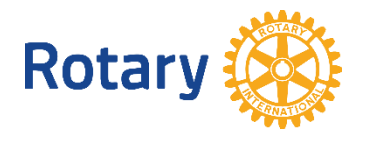

7. Wenn Sie mit der Bearbeitung der Umfrage fertig sind, geben Sie sie an die Mitglieder weiter, indem Sie auf die Schaltfläche "Senden" klic ken und den Aufforderungen folgen.

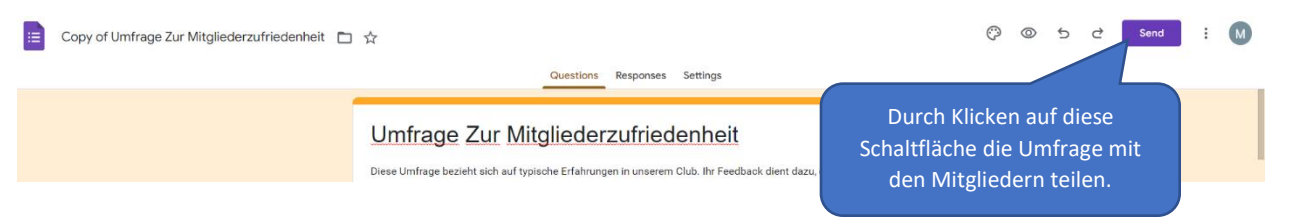

- 8. Sobald Sie Ihre Beantwortungen erhalten haben, können Sie sie auf der Registerkarte Beantwortungen einsehen. Klicken Sie auf die drei Punkte, um Ihre Antworten in ein Arbeitsblatt herunterzuladen.
- 9. Achten Sie darauf, dass Sie auf das Feedback Ihrer Mitglieder eingehen, indem Sie Änderungen vornehmen oder ein Gespräch führen, um Möglichkeiten zu erörtern, wie etwas für alle besser funktionieren könnte.

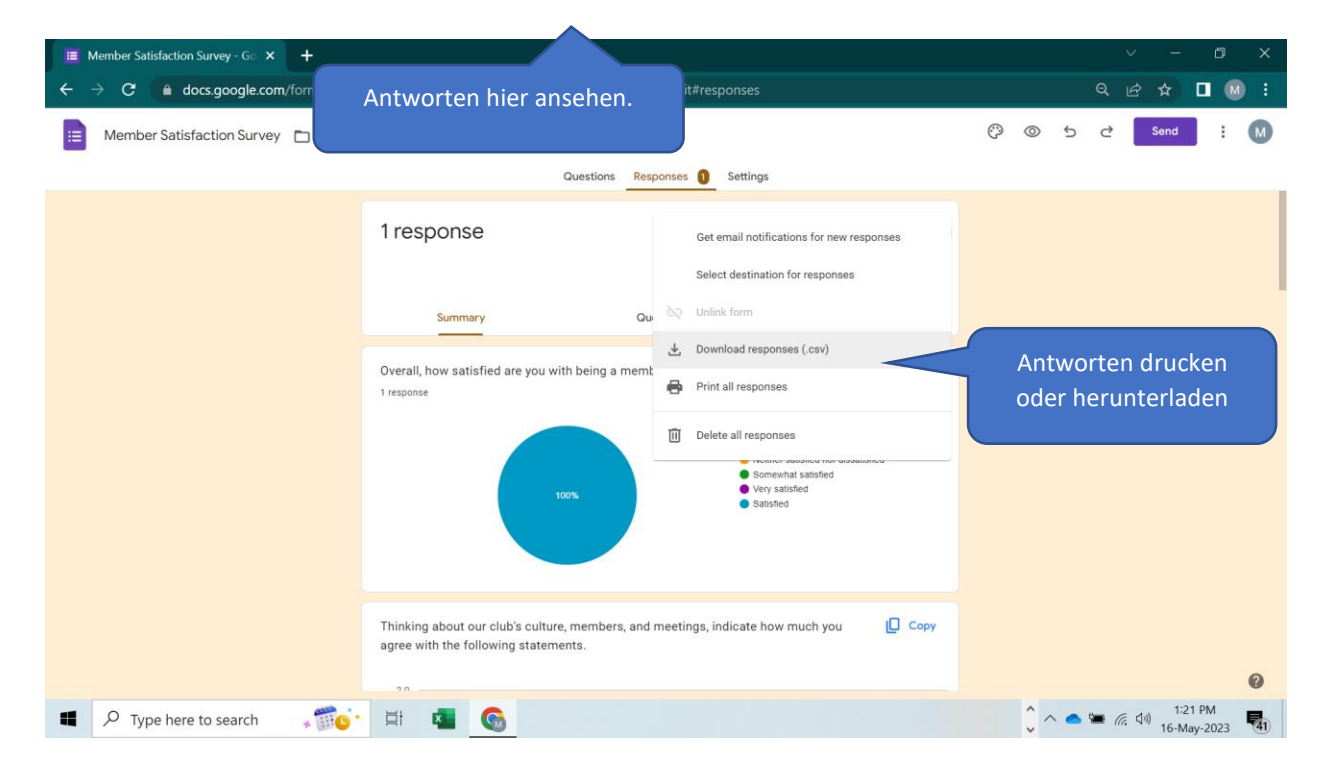

Bei Fragen schicken Sie uns gerne eine E-Mail an [membershipdevelopment@rotary.org.](mailto:membershipdevelopment@rotary.org)